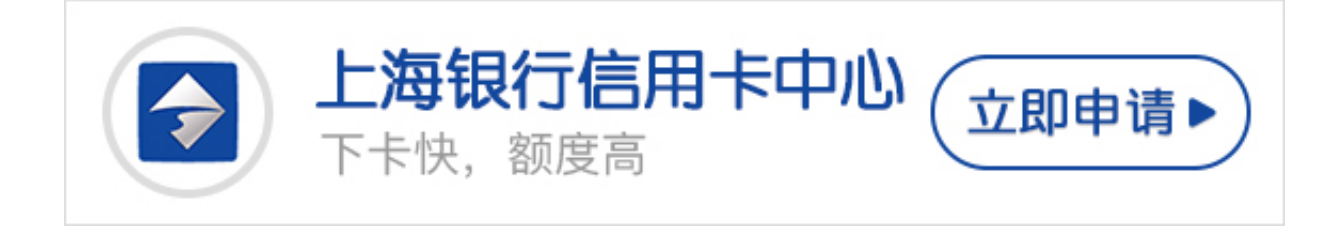

很多想办理上海银行信用卡的卡友们问,上海银行信用卡额度是多少?如何查询上 海银行信用卡的额度?下面卡宝宝就来告诉你上海银行信用卡额度查询的方法。

**上海银行信用卡额度**

上海银行根据持卡人的收入与资信等情况为其核定可用于透支消费、取现的最高限 额,持卡人在卡片有效期内可循环使用。持卡人及时交易可以使用的信用额度,会 随着每一次的消费而减少,随着每一次的还款而相应恢复。若持有的多张上海银行 发行的信用卡,以持卡人名下所持单张信用卡的最高额度作为信用额度,而非多张 信用卡的额度之和。

**上海银行信用卡额度查询**

一、网上查询上海银行信用卡额度

登陆上海银行官方网站(www.bankofshanghai.com),选择右侧的"个人网上 银行",登陆进入个人网上银行后,在"信用卡业务"中的账户管理栏目下,选择 账户信息信息,即可查询到您的信用卡总额度、可用额度、当日可取现额度等信息 ,还可在线申请调整临时额度。

二、客服电话查询上海银行信用卡额度

持卡人还可以拨打上海银行客服电话查询个人信用卡额度信息,上海、北京、天津 、江苏、浙江、四川、广东这七个地区可直接拨打95594,国内其它地区请拨打02 1-95594,具体操作流程如下:

·拨打上海银行客服电话;

·根据语音提示选择服务语言;

·按"3"选择信用卡客户;

·根据语音提示输入身份证号码及卡号;

·根据语音提示输入查询密码;

·进入信用卡客户子菜单后,按"3"选择信用卡查询;

·再按"2"选择查询额度,就可查询您的上海银行信用卡额度信息。

三、手机银行查询上海银行信用卡额度

登陆上海银行官方网站,下载上海银行手机客户端,安装后根据提示自助注册、开 通手机银行,然后登陆上海银行手机银行,进入主菜单后,选择信用卡服务,然后 查询您的信用卡账户信息,即可看到您的上海银行信用卡总额度、可用额度、当日 可取现金额等信息。